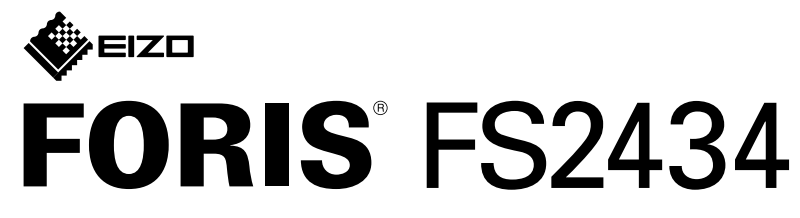

**彩色 LCD 螢幕** 

## **設定指南**

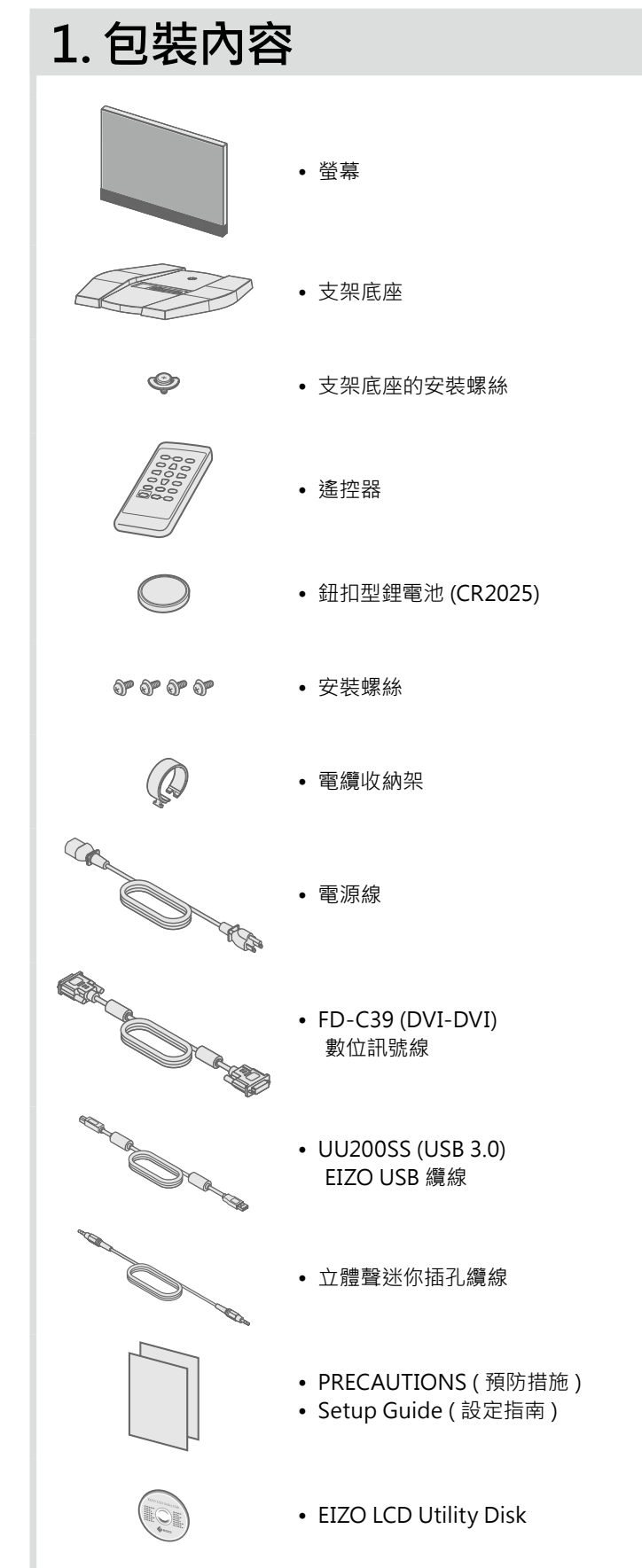

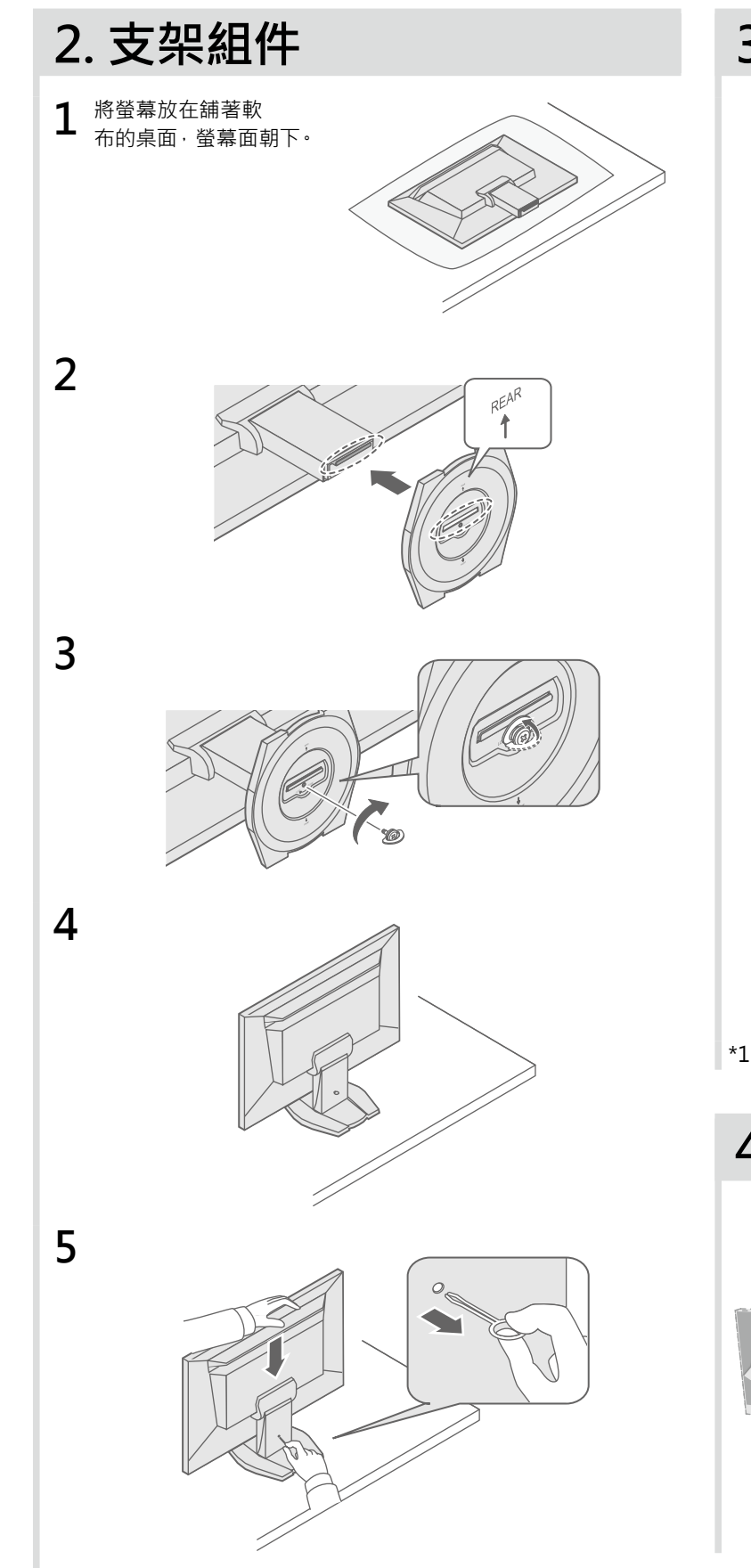

重要事項 请仔細閱儲存在光碟上的 PRECAUTIONS (預防措施 )、本設定指南和使用者操作手冊 掌握如何安全、有效地使用本產品。

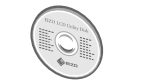

• 如需調整或設定畫面等相關詳細資訊·請參閱的 EIZO LCD Utility Disk (CD-ROM) 上的使用手冊·

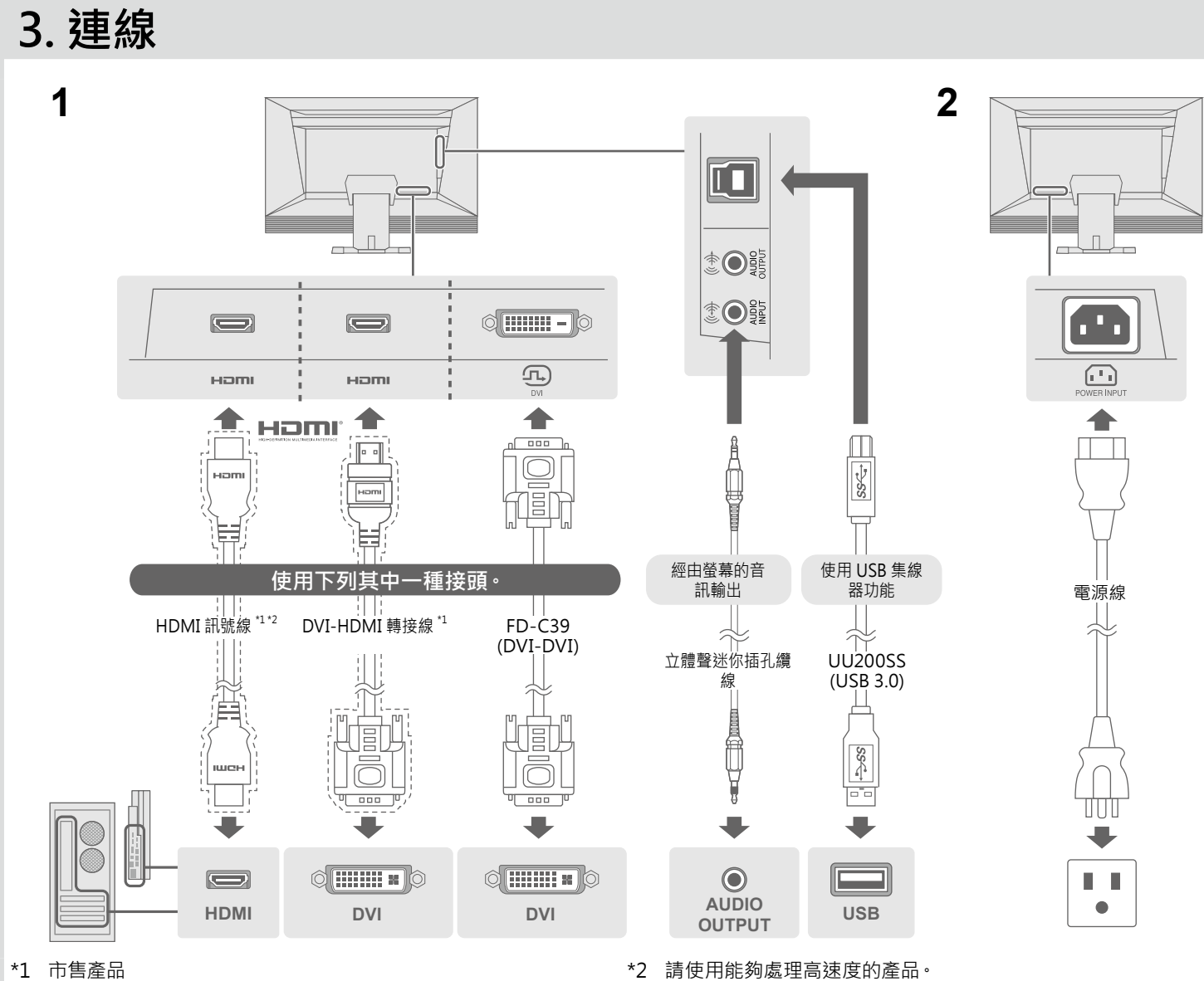

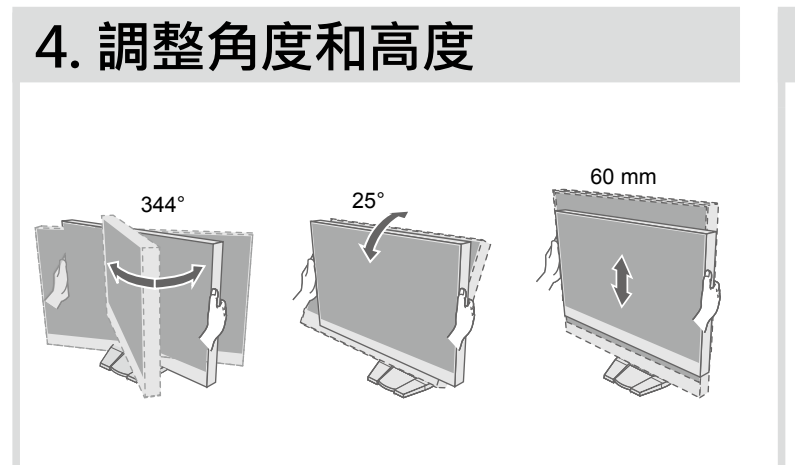

## **附加電纜收納架 5.**

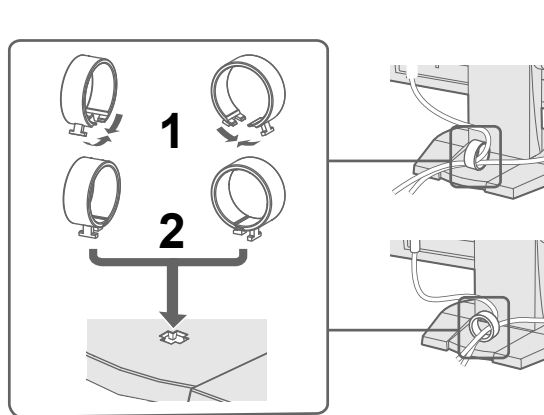

 $\begin{array}{ccc} & & \end{array}$ 

Information

وكار كالكور

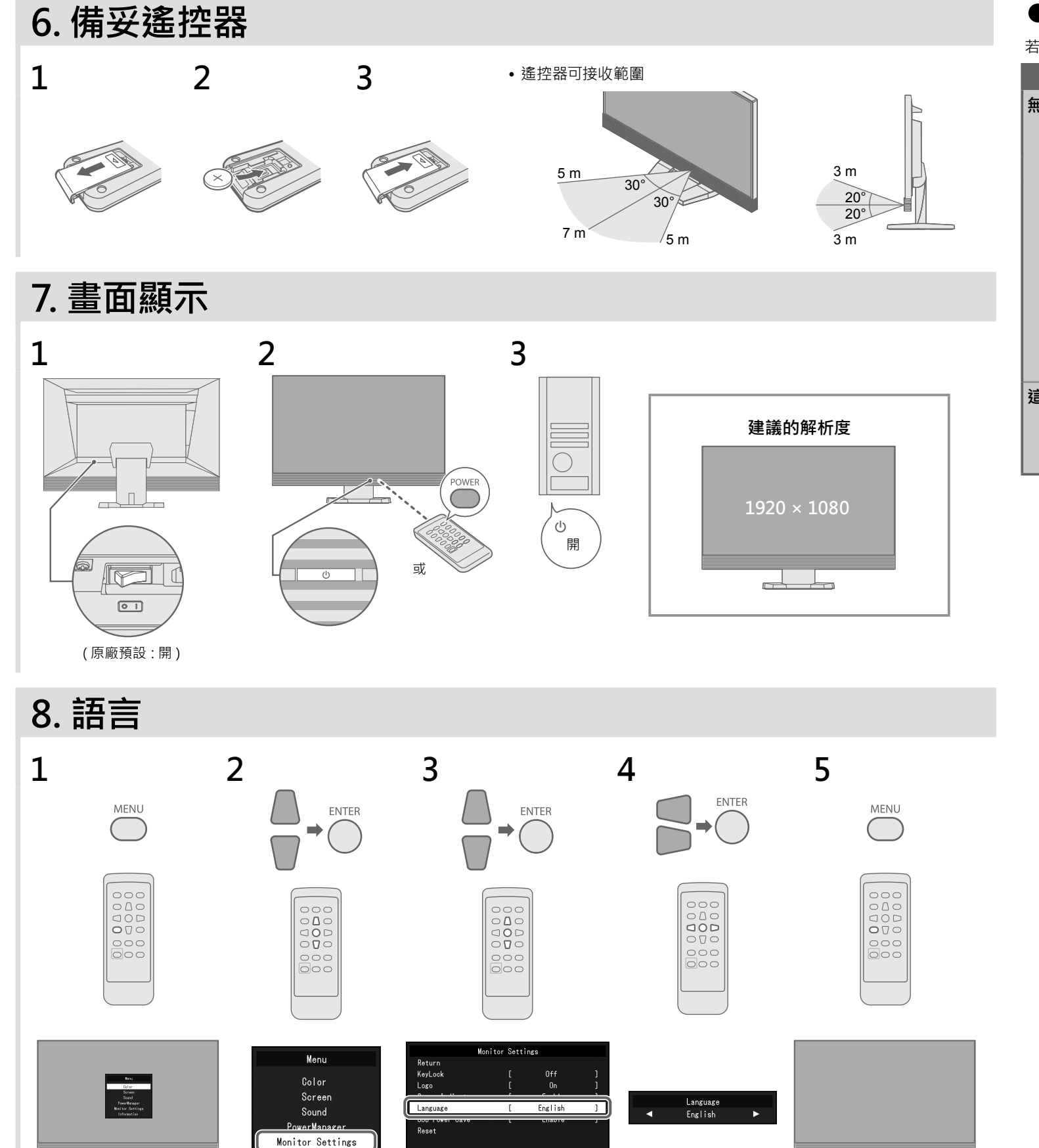

## ● 無畫面的問題

若已使用建議的修正方法後仍然無畫面顯示,請聯絡當地 EIZO 代理商。

**原因和修正方法 問題**

i連接正確。

數分鐘後再開機重試一次。

POWER 按鈕 (或是螢幕上的(b) 按鈕)。

的「亮度」、「對比」和/或「增益」。

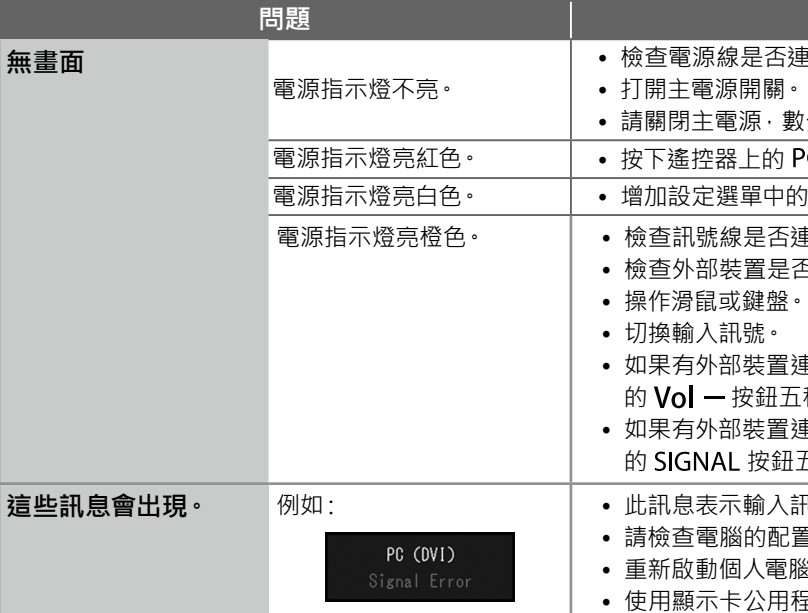

。檢查訊號線是否連接正確。 • 電源指示燈亮橙色

。<br>『否已開啟•

 $\ddot{\mathbf{z}}$ 連接時,請更改從省電模式退出方法。請在關機後,並按住螢幕上 五秒以上,以此更改退出方法,然後再次開機。

!連接到 HDMI 連接埠 ·請更改認證方法 · 請在關機後 · 按住螢幕上 H五秒以上,以更改認證方法,接著再開機。

。此訊息表示輸入訊號在指定的範圍之外 • :例如**。 這些訊息會出現**

!置是否符合螢幕解析度和垂直掃描頻率的要求·

。重新啟動個人電腦•

<sub>」</sub><br>相式軟體選擇一個恰當設定・詳情請參考顯示卡的操作手冊。

Copyright© 2014 EIZO Corporation All rights reserved.